# Using Vagrant to setup Scale **Environments**

**Christopher D. Maestas Senior Architect – Spectrum Scale, IBM Systems**

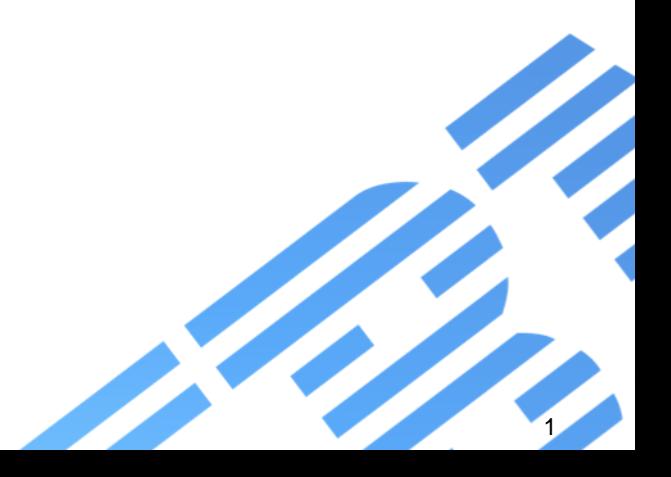

# Running Spectrum Scale in a Vagrant Environment

Replicate a repeatable Scale environment

IBM Storage & SDI

- Yes, we have a VM
- Stemmed from work to do an IBM Scale GUI Lab
	- Spin a VM with an RedHat based OS and kickstart file
	- Use install toolkit and latest version of Scale!
	- Tied to VMWare workstation

sudo genisoimage -U -r -v -T -J -joliet-long -V "CentOS 7 x86\_64" -volset "CentOS-7.4" -A "CentOS-7.4" -b isolinux/isolinux.bin -c isolinux/boot.cat -no-emul-boot boot-load-size 4 -boot-info-table -eltorito-alt-boot -e images/efiboot.img -no-emulboot -o ISONAME .

# What is vagrant and why??

IBM Storage & SDI

Build and manage virtual machines on the fly

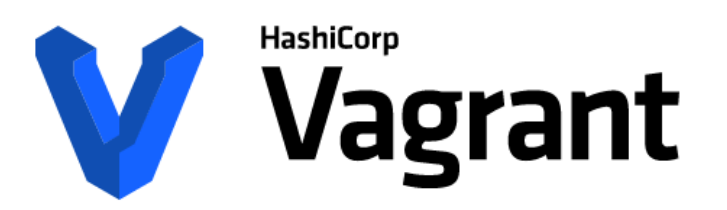

Plugins to configuration management utilities like: ansible, chef , puppet, salt …

**GET STARTED** 

DOWNLOAD 2.1.1

FIND BOXES

Development Environments Made Easy Scale runs anywhere but you need:

- 1. an OS installed
- 2. time and name resolution working
- 3. working network

### Can run on Windows, Linux and OS X

#### 2) Windows notes: # use cmder http://cmder.net/ (suggest Full version) # # Need powershell greater than 2.0<br>https://technet.microsoft.com/en-us/scriptcenter #

• Cmder

#

- Includes ssh
- Bash/git ...
- Linux and OS X are fine

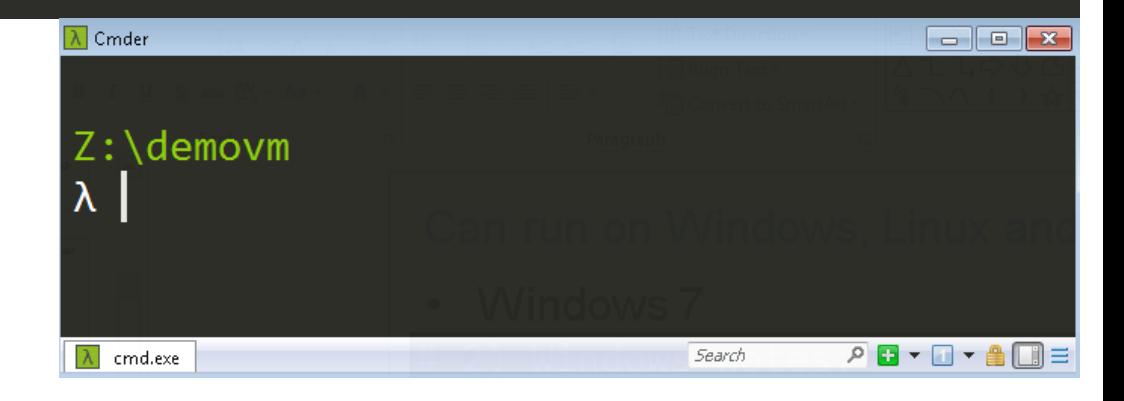

# Tested Hypervisors

- Virtualbox
	- Runs the published Scale and Archive VMs today
	- Scale Vagrant files tested on Linux and Windows
- KVM/libvirt
	- No problems with RHEL7, some testing with RHEL6

3) Hypervisors - recommend VirtualBox \* tested Virtualbox for Win7/Win10 and Linux + Linux has also been tested with libvirt # - Testing needs to be done for VMWare and Hyper-V Basically need to know how to add an external disk and share it

# Tested Hypervisors

- VMWare
	- Working with Scale community
	- Have some initial prototypes for Fusion and **Workstations**

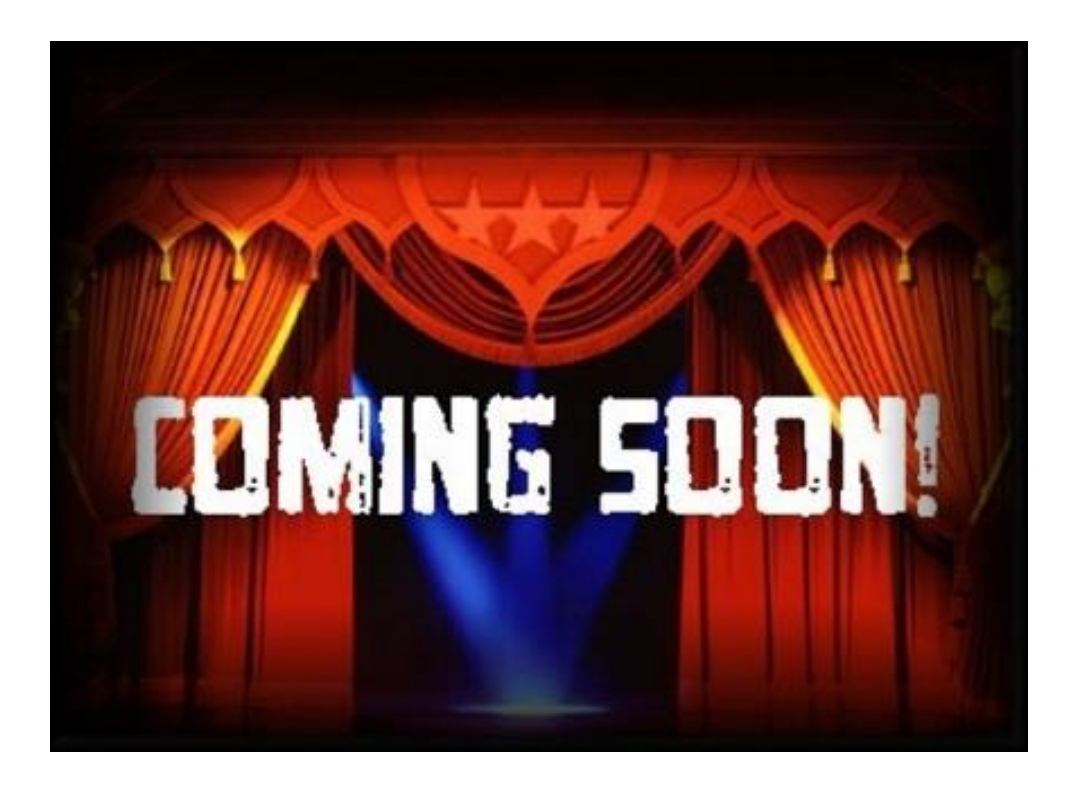

# Vagrant Mini-HowTo

- Everything starts with vagrant
	- To ssh: vagrant ssh VMNAME
	- To start: vagrant up
	- To halt: vagrant halt
	- To re-provision: vagrant destroy

- The main definition is in a file called
	- Vagrantfile ruby syntax
- To cry or start from scratch: rm –fr \$HOME/.vagrant.d

# Setup plugins and add default OS to use

- Certain plugins help with
	- Hosts file update
		- vagrant plugin install vagrant-hosts
- if using Virtualbox, run
	- vagrant plugin install vagrant-vbguest
- else if using libvirt, run
	- vagrant plugin install \ vagrant-libvirt
	- Sometimes trouble starting libvirt vms, so restart it
		- systemctl restart libvirtd

sh-4.2\$ vagrant plugin list vagrant-hosts (2.8.0) agrant-libvirt (0.0.43)

# Setup a local box to work from

- Select your hypervisor (recommend virtualbox or libvirt)
- Add centos/7 vagrant box
	- vagrant box add centos/7
	- vagrant box list
- You should see centos/7 listed

### sh-4.2\$ vagrant box list (libvirt, 1802.01) centos/7

### Vagrant file - Clients and Protocol nodes

 $clients=2$ 

```
(1. . \text{clients}).each do |i|config.vm.define "scaleclients#{i}" do |scaleclients|
```

```
scaleclients.vm.network "private network", ip: "192.168.123.3#{i+2}"
scaleclients.vm.synced folder ".", "/vagrant", disabled: true
```

```
scaleclients.vm.synced folder "./root/", "/root/", owner: "root", group: "root"
  scaleclients.vm.provision :shell, path: "../../libexec/clientsprovision.sh"
end
```
end

```
protoservers=2
(1..protoservers).each do |i|config.vm.define "scaleproto#{i}" do |scaleproto|
    scaleproto.vm.network "private network", ip: "192.168.123.2#{i+2}"
    scaleproto.vm.synced folder ".", "/vagrant", disabled: true
    scaleproto.vm.synced folder " /root/", "/root/", owner: "root", group: "root"
    scaleproto.vm.provision :shell, path: "../../libexec/protoprovision.sh"
  end
end
```
Vagrantfile is Ruby code

### scalensd.vm.provider :libvirt do |libvirt, override| libvirt.storage file, :size => '5G', :type => 'raw' libvirt.storage file, :size => '5G', :type => 'raw' end

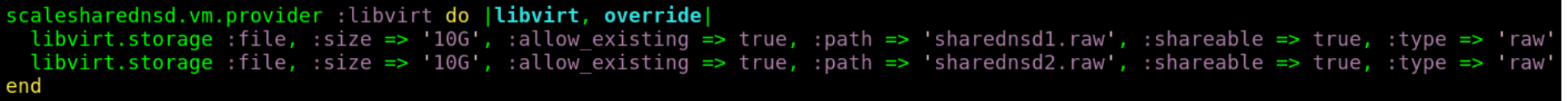

### Shared libvirt vs Virtualbox

```
/1arednsdservers=
(1..sharednsdservers).each do |i|
 config.vm.define "scalesharednsd#{i}" do |scalesharednsd|
   scalesharednsd.vm.host name = "scalesharednsd#{i}"scalesharednsd.vm.network "private network", ip: "192.168.123.2#{i}"
   scalesharednsd.vm.provider libvirt do |libvirt, override|
     libvirt.storage :file, :size => '10G', :allow existing => true, :path => 'sharednsdl.raw', :shareable => true, :type =>
     libvirt.storage :file, :size => '10G', :allow existing => true, :path => 'sharednsd2.raw', :shareable => true, :type =>
   end
   scalesharednsd.vm.provider :virtualbox do |vbox, override|
     port = 1sharednsdiskcontroller="NSDSataController"
     disks = [ "sharednsdiska.vdi", "sharedng
     disks.each do |disk|
                                                         KVM VS Virtualboxneedsharedattach = " " + disk + " needsharedattach = " " + disk + " needs
       if not File.exists?(disk) or File.exists?(he
         if not File.exists?(disk)
           vbox.customize ['createhd', '--filename', disk, '--Van , Fixed', '--size', 10 * 1024]
           vbox.customize ['modifyhd', disk, '--type', 'shareable']
           if port == 1vbox.customize ['storagectl', :id, '--name', sharednsdiskcontroller, '--add', 'sata', '--portcount', disks.lengt
           end
           vbox.customize ['createhd', '--filename', needsharedattach, '--size', 1]
           vbox.customize ['storageattach', :id, '--storagectl', sharednsdiskcontroller, '--port', port, '--device', 0, '--t
         else
           if port == 1vbox.customize ['storagectl', :id, '--name', sharednsdiskcontroller, '--add', 'sata', '--portcount', disks.lengt
           end
           vbox.customize ['storageattach', :id, '--storagectl', sharednsdiskcontroller, '--port', port, '--device', 0, '--t
           vbox.customize ['closemedium', 'disk', needsharedattach, '--delete']
         end
       end
       port = port + 1end
   end
```
### Virtualbox SNC

```
scalensd.vm.provider :virtualbox do |vbox, override|
 port = 1nsdiskcontroller="NSDSataController"
 disks = [ "scalensd#\{i\}nsdiska.vdi", "scalensd#\{i\}nsdiskb.vdi" ]
 disks.each do |disk|
   if not File.exists?(disk)
     # create the controller on the first disk
     \overline{if} port == 1
       vbox.customize ['storagectl', :id, '--name', nsdiskcontroller, '--add', 'sata', '--portcount', disks.len
     end
     vbox.customize ['createhd', '--filename', disk, '--variant', 'Fixed', '--size', 5 * 1024]
     vbox.customize ['storageattach', :id, '--storagectl', nsdiskcontroller, '-port', port, '--device', 0, '-
   end
   port = port + 1end
end
```
### Install a base box so you don't have to pull updates

#### #!/bin/bash

```
#set -x
OS = centos7.4NAME=scalebaseos
read -e -p "Box Name: " -i "${0S} $(date +%F)" BOXNAME
vagrant destroy - f
vagrant box update
vagrant up
vagrant halt
if [ -d /var/lib/libvirt/images/ ]; then
    if [ -f /var/lib/libvirt/images/scale centos7base scalebaseos.img ]; then
        sudo chmod a+r /var/lib/libvirt/images/scale centos7base scalebaseos.img
    fi
fi
vagrant package --output $BOXNAME
vagrant box add $BOXNAME $BOXNAME
vagrant destroy - f
rm - fr $BOXNAME
```
### Provision Scripts

# Currently calling a shell script that uses the install toolkit

### Points to a SCALESOURCE tree and extracts data

### Let's demo

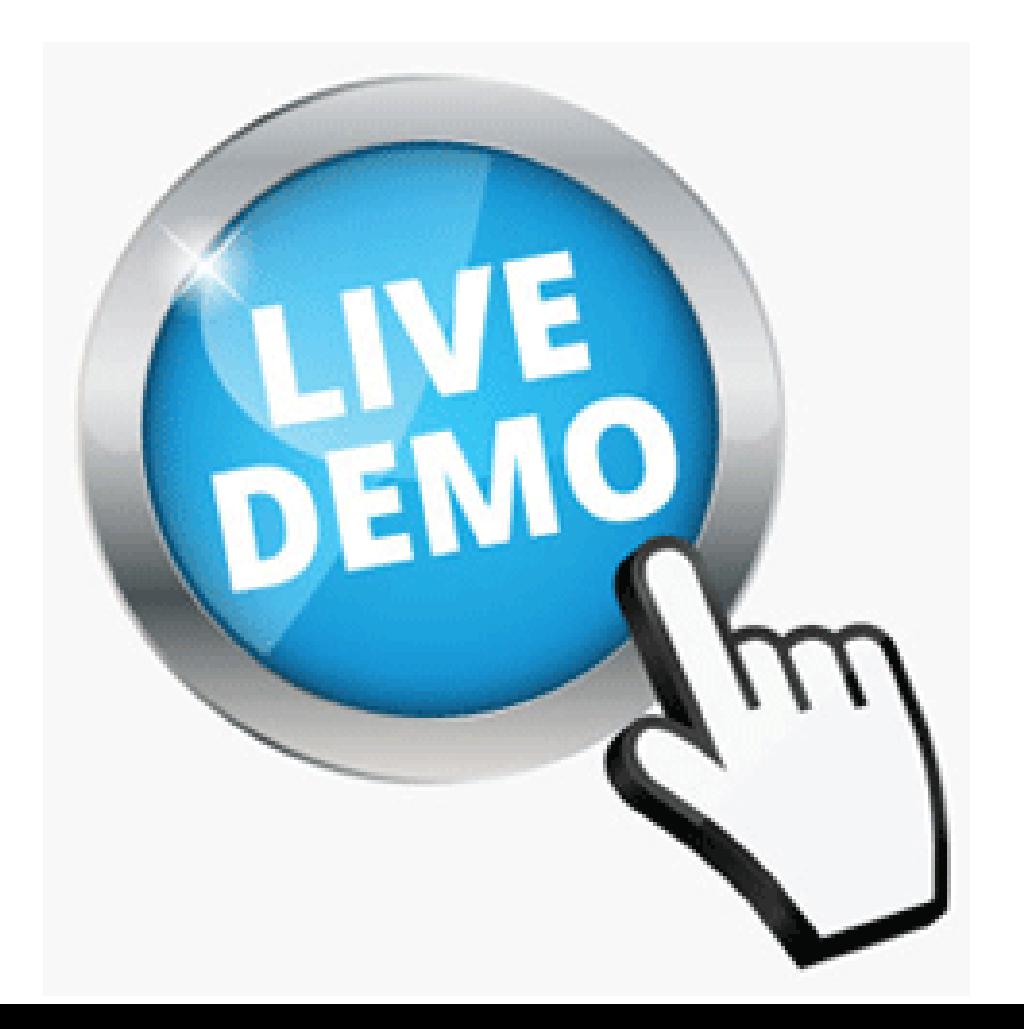

### Let's demo

# Coming soon GIT tree public

### vagrantbuild – sample Vagrant files for Scale

cssdeployenv – install toolkit and runbooks

### Integrate with Ansible from others

**[ibm.com/](http://www.ibm.com/storage)**storage

# **Thank You.** IBM Storage & SDI